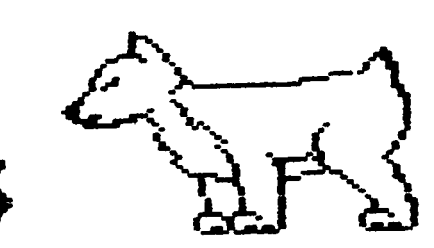

**O.f't.U.G.** 

**Net•J:S 1 etter** 

•••••••••••••••••••••••••••••••••••••••••••••••••••••••••••••••••••••••••••••••••••••••••••••••••••••••••••••••

### **DuPage Apple Users Group**

**MARCH 1986** 

N A R C H N E E T I N G ===============================

Nhen: 7:30 PN, NARCH 11, 1986

Nhere: Lincoln Center 935 Maple Ave Downers Grove, IL

Topic: 2nd ANNUAL ACTION

#### Other Dates to Remember

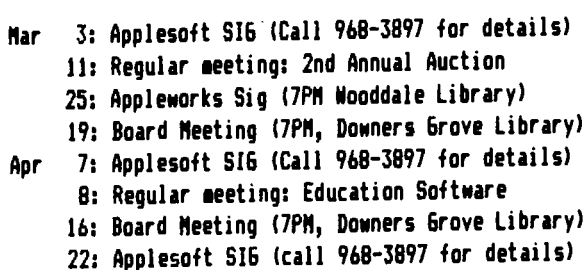

Nay 13: Regular aeeting: Synthesis Boards 21: Board meeting (7PM, Downers Grove Library) 27: Applesoft SIG lcall 968-3897 for details!

#### 0 F F I C E R S  $=$

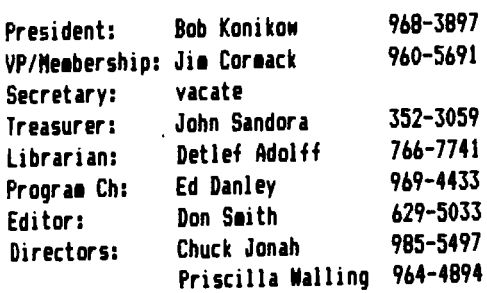

2nd Annual Auction

One of our most popular meetings of 1985 was our March Auction. People sold everything from pushbuttons for the old Apple paddles, to complete Apple systems with many odd(???) assorted inbetweens. Because of its popularity, we will be repeating the auction at our March neeting. Start planning now on what items you want to sell. Items mentioned for auction so far include printers, magazines, music cards, and original Apple programs on cassette tapes. The "ground rules" will be the same as they were last year.

1) All items to be auctioned off should be brought to the **neeting room at 7:00pm** (1/2 hour before the regular meeting tiael.

2) All items must be accompanied by a 4x6 index card (again we will have a supply if you don't have any) containing the following information: a) Name and Phone number of the person offering the **ite1.** bl An identifing **na1e** for the item. c) The condition of the item - e.g. what is wrong with it. d) Desired minimum bid, if any. All items are sold on an AS-IS basis.

3) Ten percent of the final bid for an item rounded up to the nearest 10 cents (but not to exceed \$20) shall be paid to the club treasury. 25 cents will be the minimum accepted bid for iteas.

4) Payment for an item shall be to the club treasurer at the "Front Desk" inmediately after the auction for that item is concluded.

5) Payment to "sellers" will be made by the club treasurer after the entire auction is concluded (about  $9:30$ pm).

 $6)$  The auction will end no later than 9:30ps (we must be out by 10pm). Items not auctioned off will be returned to the original owner. The order of items auctioned off will be determined by the auctioneer.

Any questions or comments are welcomed. Contact any club officer.

Ed Danley

#### February Meeting

The answer to last months trivia question is four. Now. what was the question again??? The DuPage Apple Users Group has **moved** their meeting locations three **times** since the original location. NaN for the harder question. Nhat were the four locations? Keep reading and you will find out (if you don't already know).

The business portion of our February meeting opened with the voting on some By-Law ammendments. These ammendments **made** the Program Chairman into a Vice President position. The second part of the annendment was giving the President the power, with the approval of the board, to appoint a person to fill in for a vacated officer position. The appointment would fill the position until the next regular election.

Detlef, our DOM salesman, once again presented the club with both a Disk of the Month and a Special DOM. The Disk of the Month was a double sided collection of programs Nritten by 1e1bers of DAUG. Side A are DOS 3.3 programs, Side B are ProDOS programs. The Special DOM is a utility program that converts regular HiRes pictures into Print Shop Graphics. If you want to see the talents of our own **nembers, or you have a need or desire to create your own** Print Shop graphics, you don't want to miss either of these disks!

Our meeting topic Nas Nord Processors. "embers brought their ONn Apples and demonstrated their favorite Nord Processing packages. Bob Konikow presented Supertext. Ruben Taylor resented Magic Window II. Hal Morlock presented pfs. Write. Randy Paulin presented MacWrite, other Mac text file editors, and for the Apple *II,* he presented Nordstar. Bruce ftansfield divided his **time** bet11een Applewriter and the AppleNorks Nord processor. Chuck Jonah presented Microsoft's The Word on the Mac. Al Hilliger presented Bank Street Writer. The format of the meeting allowed members to visit each word processing station and spend as much time as they wanted with each.

Initial comments indicated that this format was very en;oyable and allow alot of interaction between members. We are tentatively planning on have this style of meeting every 3-4 months. Let any Officer know of your comments on this format (or write an article for the newsletter). Thanks to everyone who brought their systems and their word processors.

As the final answer to our triva question, our meeting locations have been ComputerLand of Downers Grove, Lincoln Center, Faith United Methodist Church and again Lincoln Center.

Our March meeting is our 2nd annual Auction. Be prepared to buy and/or sell almost anything you can image related to computers. This is a personal item sale, no store will be offering merchandise. See your there with your money.

Ed Danley

#### -- Coming Events --

Here's what we have planned for the next few months. The DoM for April will be a Disk full of ProDos Utilities. Also next Month we will have a timely Special again. This special is a Golf Handicapper that lets you keep track oi everything you need to know for your league.

In the coming months look for DoMs that contain *Music* programs, Graphics Programs, Data Bases, and Chart & Graph programs.

Specials will include Applewriter //e utilities, more Print Shop Graphics, Epson Utilities, Lode Runner Screens, and a Mini Assembler.

- Detlef Adol ff

#### 1 /endor Suoport

Below are listed the phone numbers of some of the **1a;or** software vendors. This section will be updated as new softNare **becomes** available or goes defunct. If there ate other vendor's which are not on this list, please bring them to my attention.

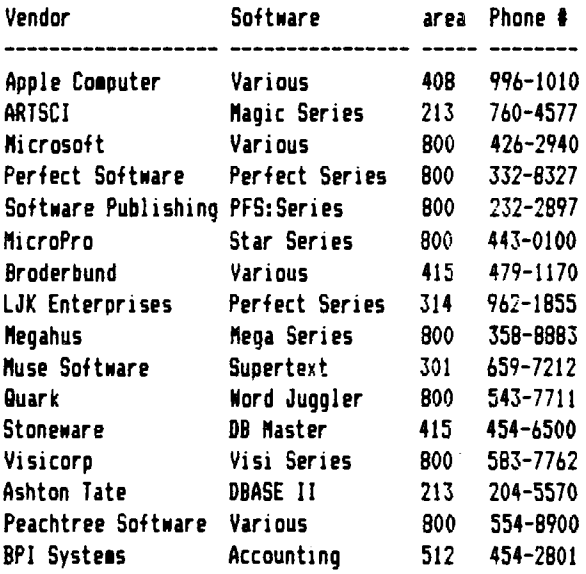

#### •••••••••••••••••••

#### PASCAL - THE CASE OF THE BLOWN DISK

#### ===================================

I've been spending ay spare time lately learning my way around the Pascal system on my Apple. After reading through an introductory book on the subject, I thought myself ready to study some actual Pascal programs. Well, after five minutes of fiddling around I succeeded only in obliterating my disk's directory. I still don't know what 1agical set of keystrokes caused the disaster.

Being a veteran of such DOS catastrophes, my first thought was to get out my Disk ZAP and fix the disk. Pascal lives on the disk in 16 sector format so that my ZAP (track/sector read/Nrite routine) is capable of reading it. After spending a little time looking, I became convinced that my program's textfiles were still intact and that only the directory was messed up.

No• to rebuild the directory. First I needed to discover the layout of the directory. Pascal is not DOS and the Pascal reference manuals are not as complete as the DOS sanual either. So scrounging through my old magazines, 1 turned up an article in Call Apple from March/April 1981 that showed how the directory is formatted on the disk.

All that is needed is **a naae** and the beginning and ending block number. Pascal numbers are stored in consecutive blocks so there is no track/sector list to locate. But since Disk ZAP deals in tracks and sectors the real challenge became to discover how the block numbers are mapped onto the track/sectors. The results of my sleuthing are shown in the following table.

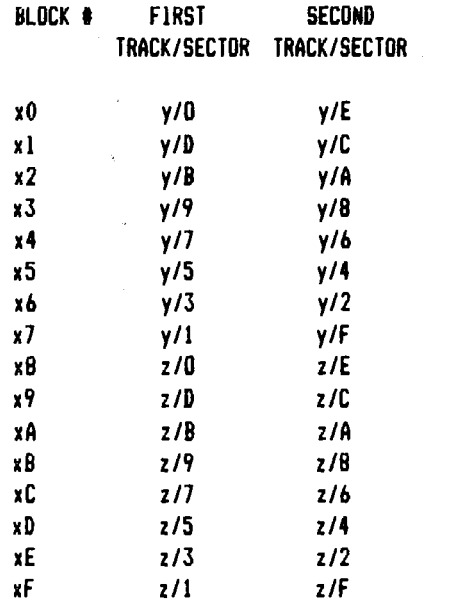

Where  $y = 2$  **#**  $x$  and  $z = 2$  **#**  $x + 1$ 

It turns out that this block number to track/sector mapping is rather twisted. Remember that it takes two sectors for one block.

To convert from block number to track/sector you must think in hex, or at least convert. For instance, to find block number \$53 on the disk, find X3 in the first column. Then X is \$5 in our case. Now double X to get Y,  $Y = 2 \cdot X = 2$ • S5 = SA. Finally, the next tNo coluans give the track/sector pair,  $Y/9$  and  $Y/8$ . In our example  $Y = $A$ , so sectors  $9$  and  $8$  on track \$A are the desired locations.#As another example, let's locate block \$3C. First, locate XC in the first column. Using the formula,  $X = 2 \cdot 3 + 1 = 7$  so the block is found on sectors 7 and 6 of track 7.

To go the other way you must decide if the track is even or odd. If the track is even, use the top half of the chart; if odd, use the bottom half.

For an example of this, let's find the block corresponding to track/sector \$OC/\$OF. First \$OC is an even number so use the top half of the table. Next  $X = $0C/2 = $6$ . Locating Y/F in the top half and moving over to the first column shows that track/sector \$OC/\$OF is the second half of block number \$67.

There is just one more thing to be remembered. When you find the start of your actual text on the disk, you need to back up 2 blocks to leave room for the header which is at the start of all text files. For **nore** information see the Apple Pascal Reference Manual 3.2.1. The Format of Text Files.

No• to rebuild the directory. First **1ake** a backup of your disk. I use COPYA from the DOS System Master for this. Of course, if 1 Mould have backed up in the very beginning I NOuld not have had to go through all of this, but that's hindsight. Any direction modification of sectors is considered dangerous so we need to back up now for sure.

The Pascal disk directory is divided into entries that are 26 (decimal) bytes long. The first 26 bytes are for the disk volume name. Each subsequent group of 26 bytes is for an individual file. The directory starts on track \$0, sector \$B and extends downward. There is room for up to 77 file **naaes.** 

THE FIRST 26 BYTES

BYTE # 1,0 START OF DIRECTORY

3.2 END OF DIRECTORY BLOCKNUMBER

5,4 ALNAYS ZERO 6 LENGTH OF DISK YOLUNE NANE 7-13 DISK YOLUNE **NANE** STRJN6 15,14 NUNBER OF BLOCKS ON DISK 171 16 ENTRIES IN THE DIRECTORY 19,18 ALNAYS ZERO 21,20 CURRENT DATE 23.22 ALWAYS ZERO **25,26 ALWAYS ZERO** 

INDIVIDUAL FILES

BYTE \$

110 BLOCK START NUNBER 3,2 BLOCK END NUNBER 514 FILE TYPE: 2=C0DE, 3=TEIT, S=DATA

6 LENGTH OF FILE NANE

7-21 FILENANE STRIN6

23,22 NUMBER OF BYTES IN LAST BLOCK

25,24 FILE DATE

As an example, I have included a sector dump of my Apple 1 diskette. Notice, as usual, the low order byte is first. Also the ending block number is really the beginning of the next file or one block past the actual end of the text file.

Let's look at the initial 26 bytes first. The start of the directory is 0000, or block zero. The end of the directory is 0600, or block six. Next we find two bytes of filler, 00 00. Now 06 is the length of the volume name. The volume name itself appears as shown below.

41 50 50 4C 45 31 A P P L E 1

Next comes three more filler bytes 00 1B 01, followed by a OAOO which **shows** that there are 10 file entries in 1y current directory. Two more bytes of filler, 00 00 are followed by the current date in Pascal foraat, 2C AS. The next four bytes are again filler.

The first individual file is my SYSTEM.APPLE is broken down like this. The starting block number is six, 06 00. The ending block number is thirty-eight or hex \$26, 26 00. The file type is 05 00 which indicates a data file. The length of the data file is twelve. \$0C. The file name string is:

53 59 53 54 45 4D 2E 41 50 50 4C 45 S Y S T E **N** • A P P L E

There are a remaining three bytes of filler 00 24 67. The maximum length for a file name is fifteen bytes. The number of bytes in the last block is 00 02, which says all

the bytes in the last block are used. Remember 00 02 is low order byte first, so it stands for  $2 \times 256 = 512$  bytes which is a full block. This was the case for all the text files I have dealt with, Finally there are two bytes for the file date, 98 AO.

These examples will serve as an entrance into the understanding of how Pascal formats information in tract/sector blocks. Back up your disks and you will not not to use this inforaation in desperation. Jie Mrenholt

Reprinted froa The Scarlett Letter, published by the Big Apple User 6roup: (The IAC Compiler) •••••

> Treasurers Report Yr 1985 ---=------==============----=-----=- Previous Balance 1539.99

Revenue

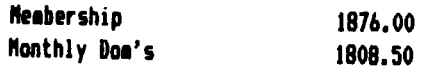

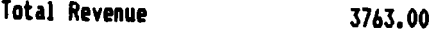

-------------------------------------

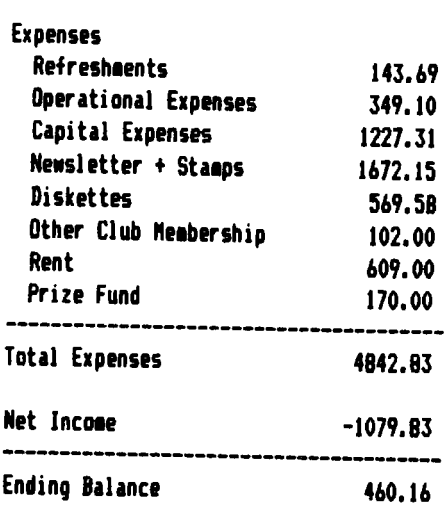

John W Sandora

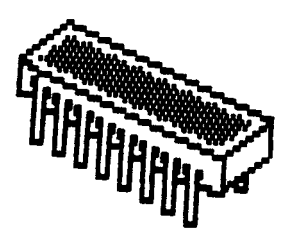

DAU6 NEEDS YOUR HELP

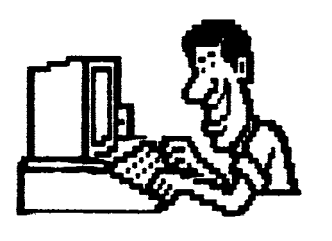

The only way to have a good newsletter each month is to get input from members. You don't have to be a HACKER to contribute something. I really cannot write 7 pages each month without your help. Things we can use are:

\$Software reviews-games, business programs, public doaain,etc. \$Article or book reviews- from newspapers, magazines, books, etc. (except Nibble) 1Short programs or routines-you have written **SProgramming tips & hints** STrivia-co1puter facts, cartoons, questions IAnything else of interest

Articles can be given to any of the officers at the regular monthly meeting. They can also be mailed directly to the Newsletter Editor at the following address:

> DON SMITH 20 S. LODGE LANE LOMBARD, ILL 60148

The deadline for submission of these articles is the date of the board meeting (see the schedule on page 1). As an added incentive for you to submit an article, you will be entitled to a free DOM during each **sonth** you submit an article.

Please have each submission consist of the following:

1) a printed copy of your article

2) a diskette containing your article

3) the word processor used to create your article 4) your name and telephone number

Your cooperation is needed and appreciated.

#### In Memory

Harlan J. Andersen, a long time member and former officer of the DuPage Apple Users 6roup passed **aNay** this past sonth. Our thoughts are with his family in this time of sorrow.

I

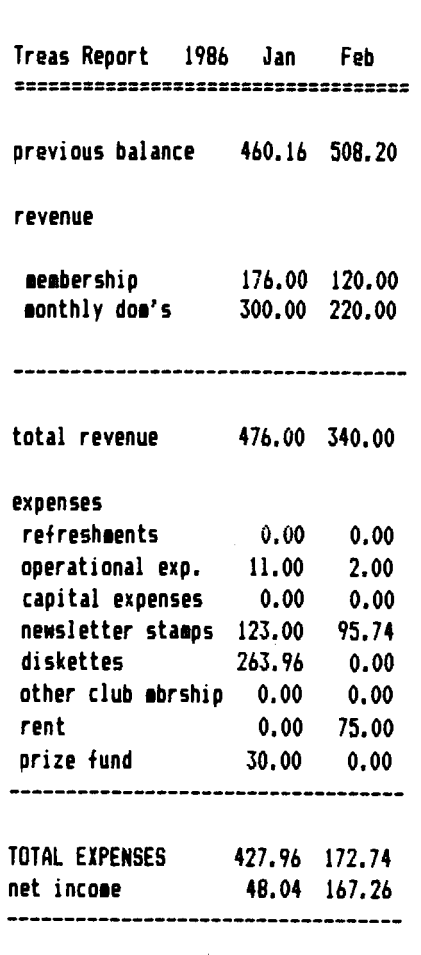

508.20 675.46

john **N** sandora

ending balance

#### H E L P L 1 N E

=================

The following members have volunteered to answer questions by phone on the subjects listed. Please be considerate when calling for help. Think through your question; collect all the inforaation; and don't call later than 10 **p.a.** If you'd like to help, let us **knoN,** 

Apple **Nriter** Ile: Chuck Jonah,985-5497 Applesoft: Chuck Jonah, 985-5497 **Appleworks:**  DOM Infro: DOS: Interface: Mach Lang: Macintosh: Mode**ns:** Magic Window: Supertext: Detlef Adolff, 766-7741 Chuck Jonah, 985-5497 Rufus Teesdale, 469-8836 Chuck Jonah, 985-S497 Randy Paulin, 366-3274 Rufus Teesdale, 469-8836 Ed Danley, 969-4433 Dave Dohmeier, 941-1645

BOARD BUYS MORE BY-LAW CHANGES

More changes to the BY-LAWS??? What are those guys doing anyway? What a great spot for a self-serving statement (which I wont bore you with). Right now, we're cleaning up some details. For example, now that we are blessed with TWO vice presidents, references to "the vice president" are ambiguous. Also, we want to be absolutely sure that our Directors dont escape because of some silly loophole regarding elections (fat chance of that!), Bye the bye, when's the last time you read the BY-LAWS, anyway? (Corny, I know, but at least its not borrrring).

RESOLVED that the following changes be made in the BY-LAWS of the DuPage Apple Users 6roup as last ameended February 11, 1986:

In ARTICLE TND, under DUES AND FEES, delete "DOS 3.3" and substitute therefor -- currently available --.

In ARTICLE THREE, under ELECTION AND TERMS OF OFFICE, after "The officers• insert -- and the Directors at Large--; and after "Election of officers• insert -- and Directors at Large--.

In ARTICLE THREE, under VACANCY OF OFFICES, after •vacancies of offices• insert -- and directorates--.

In ARTICLES FOUR AND FIVE change "Vice President• (three occurrences) to --Vice President/Program Chairman--.

#### APPLENDRKS 516 IN PROCESS

With the increasing number of members using Appleworks, there has been some interest in starting up a special interest group of **eembers** (ie a SI6) on this topic. Our librarian Detlef Adolff is has set up an Appleworks Sig in the Nooddale area using a room at the Wooddale Public Library (Foster & Nooddale Rd, Nooddalel. Anyone interested in ;oining this Sig effort please contact him at the next meeting or call him.

Want a Free Disk of the Month?

The way to get your free disk is very simple in DAU6 all you have to do is submit an article for the newsletter, which we are always looking for more material or recommend a friend for membership to the membership chairman Jim Cormack. This is simple no hard work or money expended for the disks of the aonth.

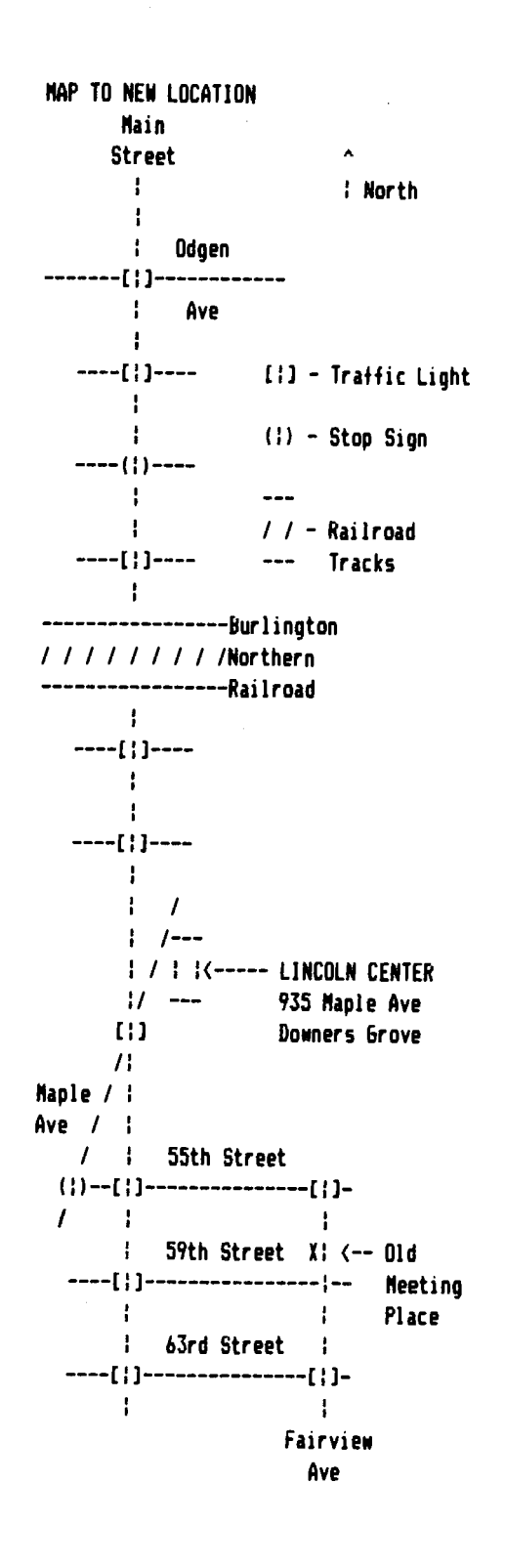

### Member Advertisements

=====================

By popular request, we provide this service. Listings will be run without charge for any member in good standing. Copy is limited to *b* lines, each 3 1/2", and should be sent to the Editor ready for paste-up. We will run as many ads as space will allow.

The DAU6 Don this month is titled **The Librarian's Disk,** and comes from Stanislaus Apple Group. The following is a brief description of the prograas and •hat they do:

- BELL: Replaces "CTRL-6" with a mellower sound to retain your<br>sanity,
- CATPRINT: Simply outputs a catalog of the currently active disk to your printer. Allows you to title the catalog.
- DISK ARRANGER is a utility which allows you to change the order of files on disk, and Nill perait you to enter titles land other 'illegal' file **naaesl** into the catalog of a disk.
- DISK CAT: This is a master catalog utility. I find it highly useful. It Nill save the catalogs of all your disks 1n a text file. The file also includes free space on each disk. You assign a nu1ber to each disk and can assign a title to each. Non-standard DOS disks can be manually entered. For more info run the program and select "HELP from the main menu. I have included a sample file with our group's D-0-N's to try. **Soae** •arnings: these are text files, they take a while to load. garbage collection will occur occasionally, don't be alarmed when your Apple 'lunches out". Generallly, 20-25 disks is a good size for a file, then start a new one.
- DISK CHECK is a short program which does a checksum verification of each sector on each of a disk's tracks. If a bad sector should be found, it will be printed out.
- DISK MAP: This handy  $\overline{p}$  program displays a map of the used and free sectors of a DOS 3.3 disk. This program can be run from an Applesoft program, or accessed by 'CALL 8192' after it has been loaded into memory.
- DISK SORT VER 3.3: Sorts the catalog on your disk into alphabetical order. There are fancier commercial products. Nibble magazine 1983 #2 has a program which Nill allow you to place file **naaes** in any desired order.
- DOCUMENTATION: The program that produces this stuff on screen. It reads a text file called "HELP". If you •ant a permanent copy do a PR#1 (assuming your printer<br>interface is in SLOT 1) then re-run DOCUMENTATION. This program looks for a standard text file called HELP. HELP can be created with any word processing program that creates text files. Just make your file and call it 'HELP'. It can also be used from within a program. You could also change the name of the textfile easily by<br>changing a couple of lines.
- FID: Our old favorite from Apple Computer, Inc.
- INVERSE REMS: Displays all the REMs in program listings (to the monitor) in inverse, so they are highlighted.
- LHS CATALOG: An enhanced catalog Mith, **aaong** other things, free space and the address and length of binary files. NENU ISUPERl--see belo•--will give you binary file stati sties.
- THE MENUS--The following programs turn your catalog into a **1enu** in various Nays. SUPER.FP is the one used Nith the hello on this disk. ABBR--just gives you a few options.<br>SELECTIVE--displays only locked files for you to run. Great where there are a lot of secondary files not directly used. SUPER--vast range of options to be performed on any file. Any of these can be used to good<br>effect as the HELLO program.
- SCREEN WRITE 2.1: Allows you to produce text screens which can be directly bloaded, handy where you want a short instruction screen in a program. More instructions and an example in SCREEN WRITE INSTRUCTIONS and the **associated** SCR.IIRI,INST.
- SCREEN EDIT: Edit screens produced and saved using SCREEN **IIRITE** 2.1
- SHOW CTRL: Highlights control characters in inverse. Useful for finding tfiese little devils in the catalog.
- SPCA LABELLER: Designed ta produce return **address** labels, 1 find it excellent far library labels, which r run an standard 15/16" labels,
- SUPER LABEL PRINTER II: This **one is** specifically far the EPSON and takes advantage of the features of that printer. Lats of options.
- TOM'S DISK MODIFIER: A good disk zap for the times when you need one.
- TRACK 35: Allows creation of a disk which has an extra track--#35, giving you 16 extra sectors. Also allows use of tracks 1 and 2 for 32 more sectors of storage--and a non-bootable disk. Has its own instruction program--run<br>it first, this can be a dangerous program to fool with.
- TRICK FILE NAME UTILITY: If you like to do that sort of thing.

Here's a catalog of the important files on this disk. I think you'll find that these utilities •ill **ca1e** in very handy in keeping track of your a•n collection of **disks, as** •ell as in sprucing up those disks.

BELL CATPRINT COPYA DISK **ARRANGER** INSTRUCTIONS DISK **ARRANGER**  DISK CHECK INSTRUCTIONS DISK CHECK DISK **NAP PROGRAN**  DISK SORT-VER 3.3 DISK CATALOGER HELP.CAT **DOCUMENTATION** FID **HELP** INVERSE **RENS**  LHS CATALOG NENU IABBR.FPI NENU ISELECTIVE.FPl NENU ISUPER.FPI NENU (SUPER.INT) PDQ COPY PR06RAN PDQ INSTRUCTIONS SCREEN EDIT SCREEN WRITE INSTRUCTIONS<br>SCREEN WRITE 2.1<br>SHOW CTRL SPCA LABELLER SUPER LABEL PRINTER II TON'S DISK NODIFIER TRACK 3S.INSTRUCTIONS TRICK FILE NANE UTILITY

#### VISIT OUR FRIENDS! ==================

A number of local computer stores support our activity by offering the discounts listed below to those who show their membership cards. Stores that sell merchandise to everybody at a discount are not included.

CB M Computer ,St.CharlesRdandRoute83,Elmhurst<530-1125)-15% C B M Computer, 7 S LaGrange Rd, LaGrange (352-4800) -- 15% Computer Workshop, 1626 W Ogden Av, Downers Grove (971-0004) -- 10% on training and rentals; none on consulting or programming Farnsworth Compute~ Center, 1891 N Farnsworth Av,Aurora(851-3888)--15% Farnsworth Computer Center, 383 E North Av, Villa Park (833-7100> 15% Primetime Computer Services,9906 Wood Lane,Palos Hills,111 (598-5200)-10% Save On Software, 111 E Roosevelt Rd.,Lombard, 111 60148 (932-9144) --27% on software & supplies, hardware -good prices Softwaire Center, 1163 Ogden Av, Naperville (355-7515) -- 15% Frequently a smaller discount is offered if a credit card is used. If a store would like to be included in this listing, please write the editor and give us your discount schedule for Apple-User Group members. \*\*\*\*\*\*

PO Box 294 DoNners 6rove IL 60515 **uuuuua**  The mailing label to the right is the only notice you will get that your membership is expiring. If you let your membership lapse, you Nill have to pay another initiation fee of \$8, plus your \$12 dues, to get back on our list.

# **FIRST CLASS**

VOLUME 54 January 1986

 $DOM Index: Vol 1 - Vol 53$  $July$  1981 - December 1985

DAUG DoMs were first offerred as single-sided disks, with an occasional double-sided volume here and there. NON land remember you saw it here first) there's the four-sided DOUBLE-DOUBLE DAUG DoM -- two double-sided disks (at a special price, no less). Nhy? Because there have been so 1any 11700+ and counting! different programs available on the DAUG DoNs, that it's difficult to keep track of Mhat's what, what's where, and where's some more of that stuff?!?

Through the generous help of Bruce Mansfield, we are making available a comprehensive INDEX of all 64 DoMs (both regular and Special DoNs) issued to date. Thanks to Bruce, who spent hours indexing, classifying and  $\mathsf{cross-referencing},$  you can now find any program easily!

Why four sides? Because the entire collection of programs is repeated three times: in numerical order by Volume Number, in alphabetical order by program name, and by program category (GAmes, GRaphics, and Spread Sheet categories, for example). If you dont know the Volume Number of the disk containing your program, all you need to remember is either its name or the subject matter involved. Nith just that information, it's easy to access the text files on this disk to find the information you need.

Who needs it? (1) Anyone looking for a listing of ALL disk utility programs (2) anyone who seems to remember a program that dealt with Applewriter, but can't quite remember the details ... (3) someone who's absolutely positive they once saw an interesting program named Polygon Generator, but doesnt remember when, or what disk (DoM 31) it was on (4) or someone who wants to see a listing of all the programs on DoM 42, before they buy it at the next meeting.

To make the disk as useful as possible, the files have been saved in two different formats -- ProDos text files, and an Appleworks database file. You can access the textfiles with a wordprocessor (such as Freewriter, DoN No.52, or a textfile reader, such as the one provided with this DoN). The ProDos textfiles can also be converted to DOS 3.3 textfiles with Apple's Convert utility program. Then too, AppleWorks does a nifty job of accessing the database file.

For **more** details about utilizing this **DoN,** and for **some**  insight into the contortions required to present the 1700 programs in a useful manner, read Bruce Mansfield's article in this issue.

(PS: Thank you, Bruce!) (PPS: for a limited time, the four-sided DOUBLE-DOUBLE-DAUG-DoN is available for the special price of  $$5.00$ !!)

•=•=•=•=•=•=•=•=•=•=•=•=•=•=•=•=•=•=•=•=•=•=•=•=•=•=•=•=•=•

#### Special  $\pm$  12

/

The D.A.U.G. Special Library is starting out the year with a double-sided tutorial disk. This Special is designed for the person who has just bought an APPLE or wants to do sore than just use commercial programs. If you are a new user,orif you want to expand your knowledge of the APPLE,this disk is for you.

Side 1 contains a variety of programs which explain different facets of using your APPLE. In addition to a tutorial on programming in BASIC, this side contains demonstrations of the use of EXEC and ON ERR.

Top-down-programming is explained and demonstrated, as is the 6502 CPU, GET TEXT will print text files to the screen, and NAKE TEXT will create a text file, which can be used with the EXEC command. You will also find demonstrations of random access files.

The mini assembler tutorial will help you overcome asteriskophobia (the fear of dropping into the monitor), so that you won't have a heart attack when you see the # prompt on your screen. The DOS instruction program wil teach you the proper pokes, peeks and calls to achieve a great variety of results.

All in all, Side 1 has some very interesting, educational and downright useful programs. However, there is an even better BASIC programming tutorial on the flip side!

Side 2 consists entirely of this BASIC tutorial. These programs come all the way from Ireland and feature excellent explanations **as well as** thorough **examples** of BASIC **programming.** 

Included with this tutorial is a BASIC Command cross-reference program. This quick reference program lists 66 BASIC **Commands** and provides short explanations of each one. Also provided **is a** short **example** of how to use the command within a program. Guidelines for using the tutorial **as well as** helpful hints are provided on the disk. Side 1

TutorOOl,A,Intbasic,Intbasic.X,Applesoft,Basic **Programming,Basic Programming** 1,Basic **Programming** 2,Basic Programming 3,Basic Programming 4, Conventions,cpu 6502, Top **Down Progra11ing,** Exec **De10,Get** Text, Hello Sample, Make Text, Micro 6502 Simulation, mini Assembler Tutorial, Naked City (c), Onerr Demo, Poker, Random, Apple Proms, Dos System Instructions

Side 2 Apple Tutorial, Nenu, PT.I, Strt,PT.2,Help,Qref

#### =•=•=•=•=•=•=•=•=•=•=•=•=•=•=•=•=•=•=•=•=•=•=•=•=•=•=•=•=•=

VISIT OUR FRIENDS!  $=$  =====================

A number of local computer stores support our activity by offering the discounts listed below to those who show their membership cards. Stores that sell merchandise to everybody at a discount are not included. Computer Grove, 5223 Main St., Downers Grove (968-0330)--10% ComputerJunction,St.CharlesRdandRoute83,Elmhurst(530-1125)-15% Computer Junction, 7 S LaGrange Rd, LaGrange (352-4800) -- 15% Computer Patch, 2775 Maple Av, Lisle (420-8861) -- 20% Computer Workshop, 1626 W Ogden Av, Downers Grove (971-0004) -- 10% on training and rentals; none on consulting or programming Farnsworth Computer Center, 1891 N Farnsworth Av,Aurora(851-3888)--15% Farnsworth Computer Center, 383 E North Av, Villa Park (833-7100) 15% Micro City, 24W500 Maple Av, Naperville (355-9726) -- 2-40% Softwaire Center, 1163 Ogden Av, Naperville (355-7515) -- 15% Frequently a smaller discount is offered if a credit card is used. If a store would like to be included in this listing, please write the editor and give us your discount schedule tor Apple-User Group members. #\*\*\*\*\*

P O **Box 294 Downers &rove** IL **b0515**  ........... The **1ailing** label to the right is the only notice you will get that your **1e1bership** is expiring. If you let your **1e1bership** lapse, you Nill have to pay another initiation fee of **SB,**  plus your S12 dues, to get back on our list.

## **FIRST CLASS**